## Paint indítása

- **Start menü**
- **Windows kellékek**
- **-Paint**

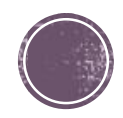

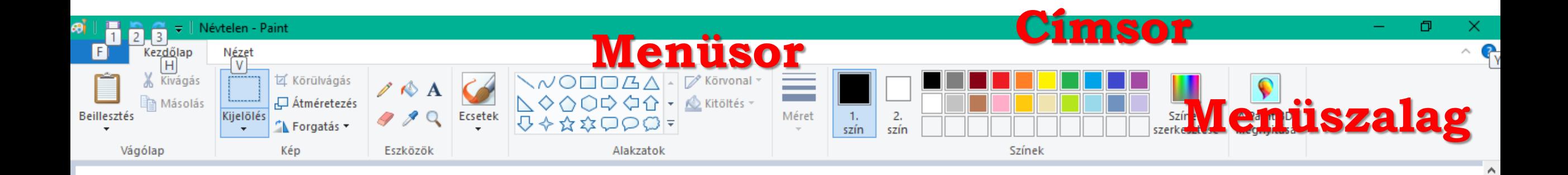

## **Rajzlap**

 $\leq$ 

 $+$ 

 $t \underline{\Box}$ 

 $\rightarrow$ 

 $\bigoplus$ 

## Mentés

- Fájl menü
- Mentés másként
- Képek (bal sáv)
- Saját mappa létrehozása / megnyitása
- Fájl nevének megadása

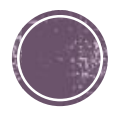

## Hasznos ikonok

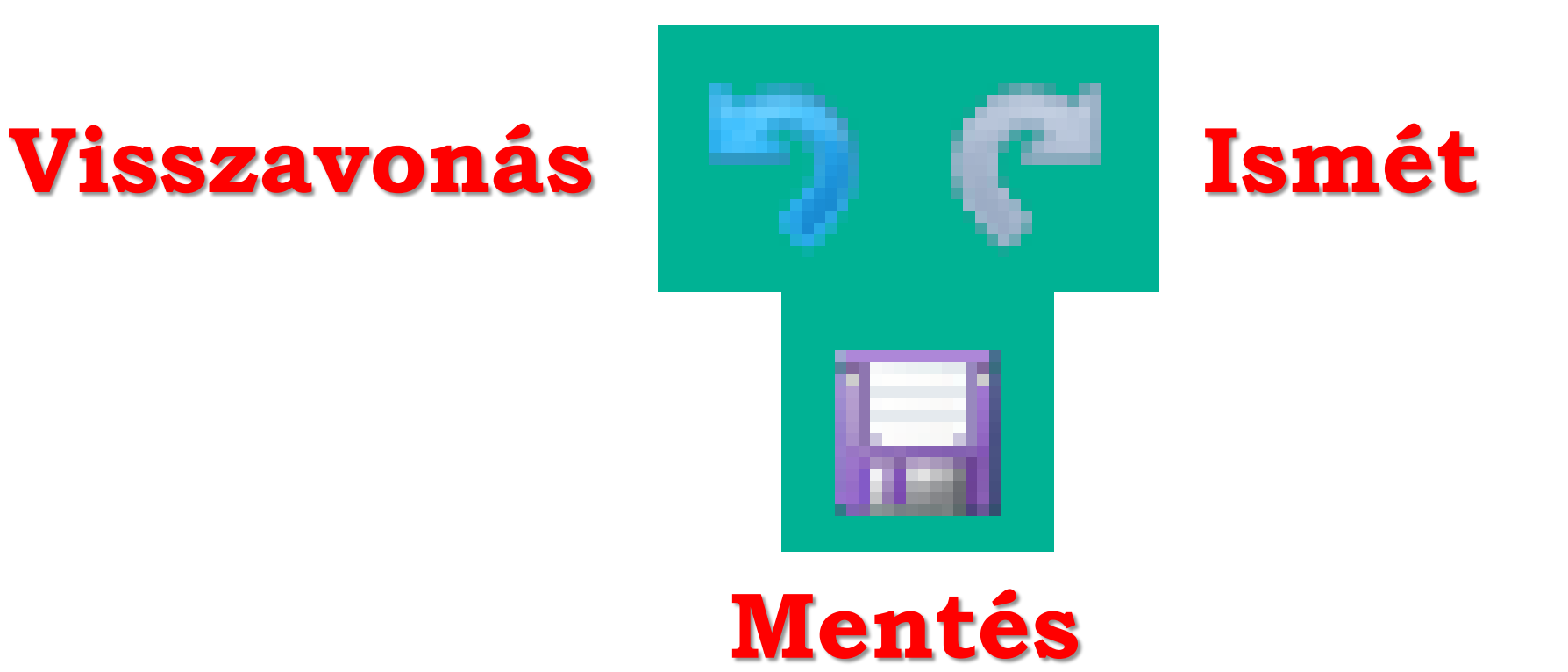

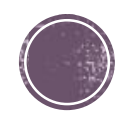